## 保護者様向け <sup>保護者様向け</sup> 会員登録のお願い

こども成長アルバム

## そだちえ 写真販売について、オンライン写真サービス 「そだちえ」 を導入いたしました。 お手数ですが、**会員登録をお願いします**。 園での様⼦や⼤切なイベントの写真を、いつでもどこからでも閲覧・購入できます。 登録および写真の閲覧は無料です。민요새의 **会員登録 の流れ** https://sodachie.ricoh/ **ロセド・** から登録を開始します。 新規登録の方はこちら **1. [新規会員登録] をクリックする** A 新規会員登録 2. ご自身のメールアドレスを入力する  $x - n$  in the set 送信完了 入力内容の **登録完了** 基本情報の<br>入力 **※ 「会員登録のご案内」メールが⾃動送信されます。** メールアドレス **メールに記載されている 『確認URL』 をクリックし、** test@sodachie.co.jp **会員登録を完了させてください。** ※ 着信拒否・指定受信等の設定をしていると、メールを受信できないことがあります。<br>「no-reply@sodachie.ricoh」からのメールを受信できるように設定してください。 **3. 「会員登録のご案内」メールを受信したら、** そだちえ <no-reply@sodachie.ricoh> 【そだちえ】会員登録のご案内 **メールに記載されている 『確認URL』 を クリックする** 「そだちえ」をご利用いただき、誠にありがとうございます。 下記の確認 URL をクリックし、会員登録手続きをお進めください https://sodachie.ricoh/member\_regist/form/\* 4. 基本情報を入力し、「確認<sup>」ボタンをクリックする。</sup> お子様との続柄 ● 母 ◯ 父 ◯ 祖母 ◯ 祖父 ◯ その他 **⼊⼒内容の確認画⾯を確認し、[確認]ボタン をクリックして登録完了する。** 必須 名前 <基本情報> 姓曾田 名 千恵 名前、牛年月日、都道府県、電話番号、 [各全角10文字まで入力可能] ログイン用パスワード、個人情報保護方針への同意、 サービス利用規約への同意 **・・・**

## **ROOM登録**

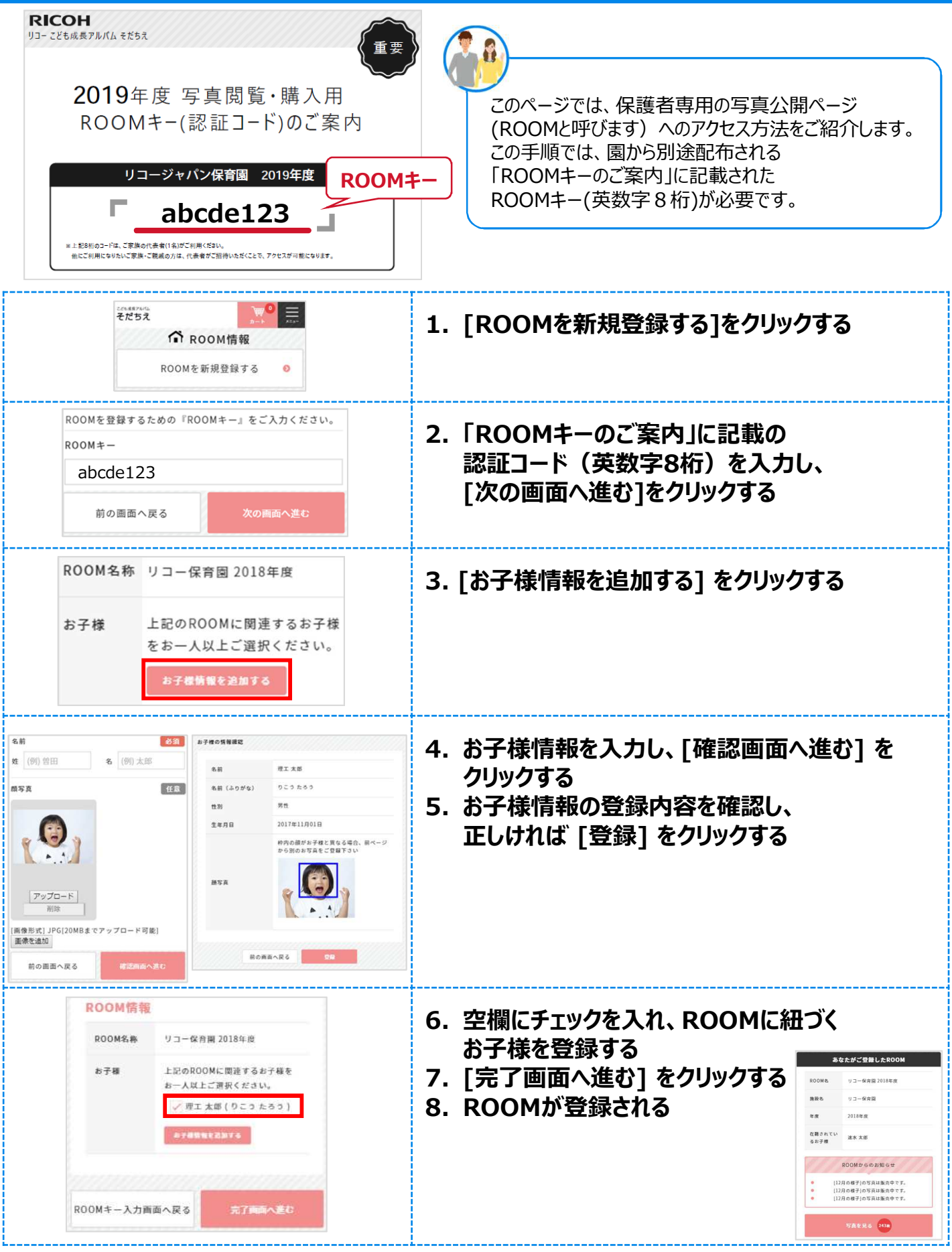

登録作業は以上です。

園の写真が公開されると、ご登録のメールアドレスに通知が発信されます。